## Strojenie Modułów CAM - Panasonic

**W zależności od marki i modelu telewizora Menu może się różnić**

1. W menu TV wybieramy **Konfiguracja** a następnie **Menu strojenia DVB-C**

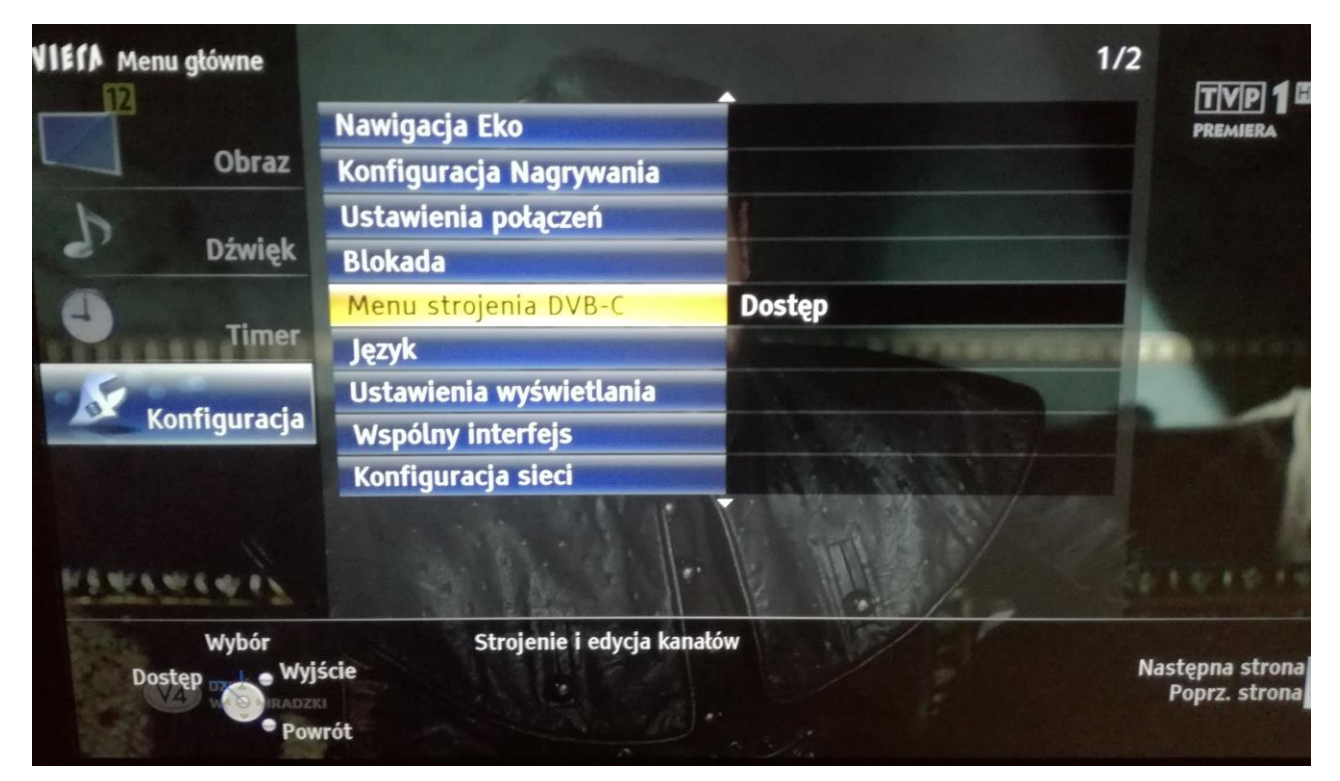

2. Ustawiamy parametry wyszukiwania j/n i zatwierdzamy wybierając **Zacznij skanowanie**

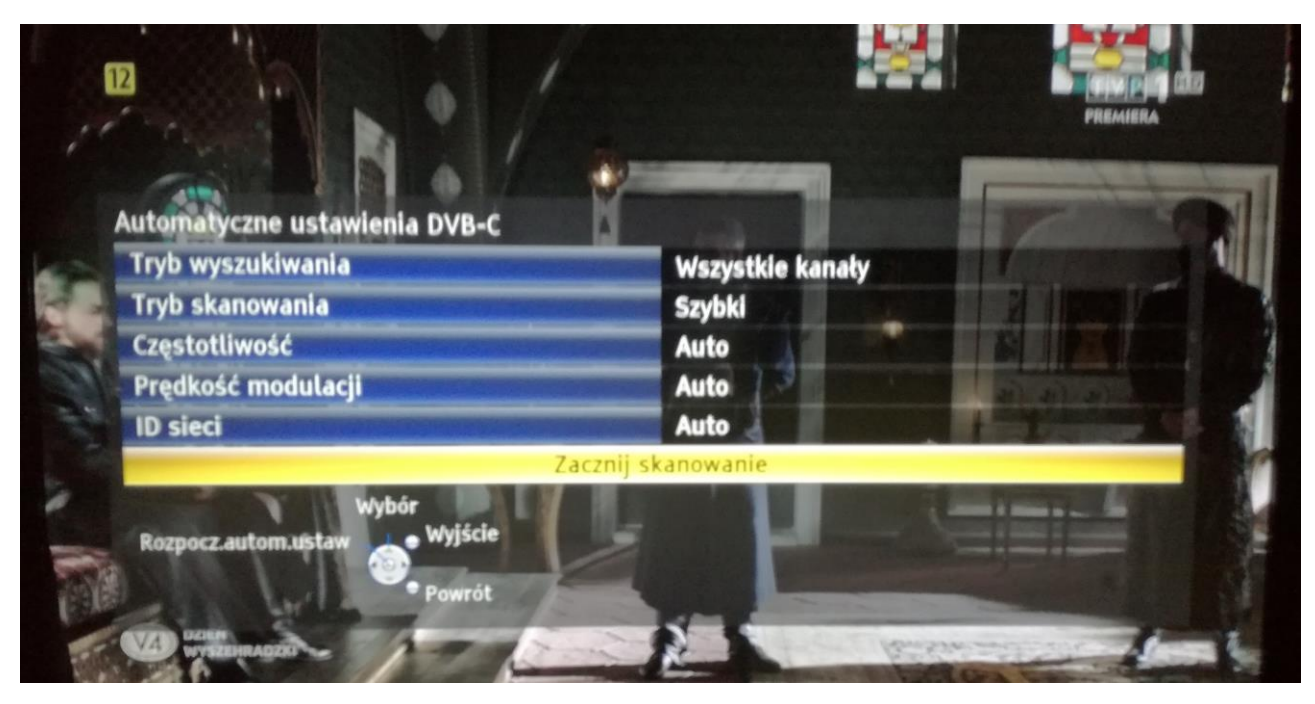

3. Zatwierdzamy rozpoczęcie strojenia (dotychczasowe ustawienia zostaną skasowane)

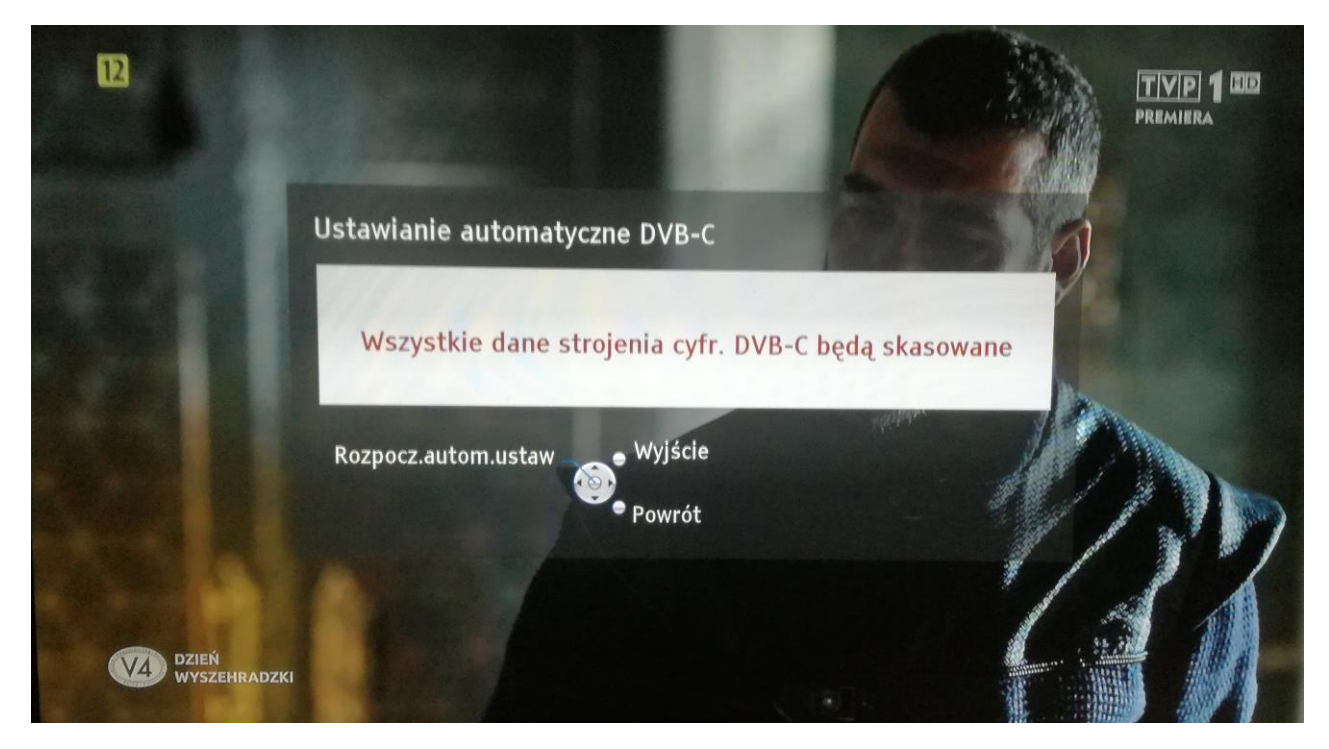

4. TV rozpocznie proces wyszukiwania kanałów (może to potrwać od kilku do kilkunastu minut). Po jego zakończeniu lista nowo wyszukanych kanałów powinna zostać automatycznie zapisana.

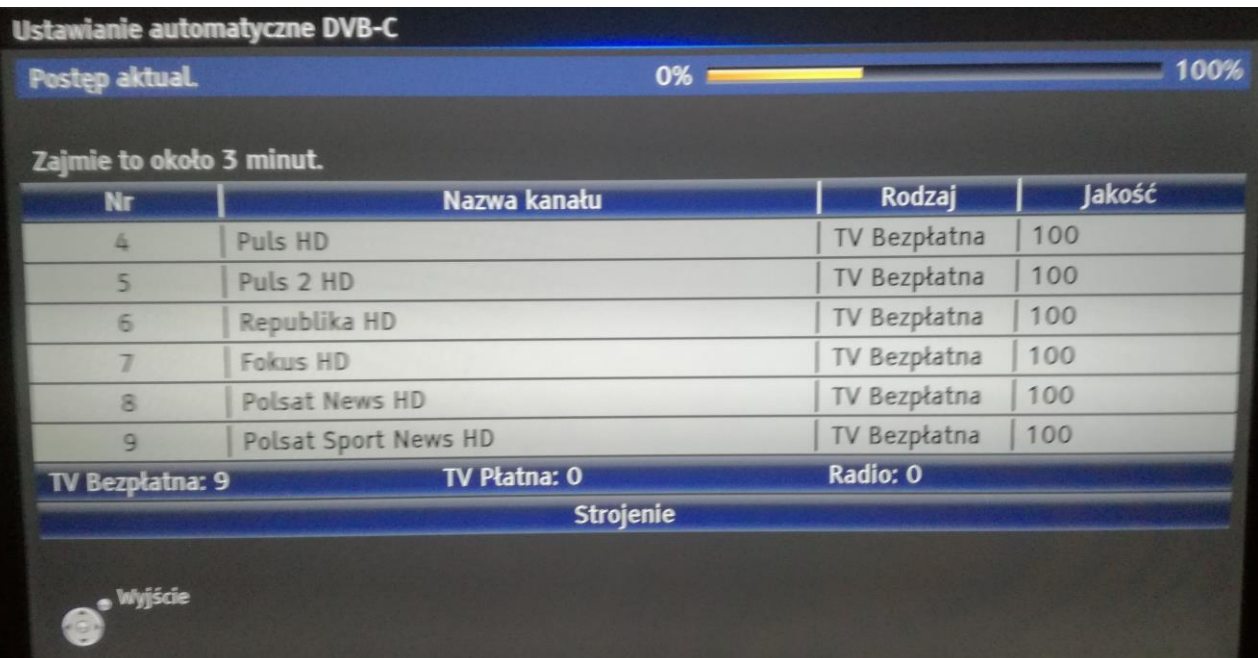